## MS Dynamics NAV Intro 1

J.Skorkovský Department of Corporate Economy Faculty of Economics and Administration MASARYK UNIVERSITY Czech Republic

# INTRO 1

- Explain the concept of ERP and Microsoft Dynamics NAV 2016W1
- ERP = Enterprise Resource Planning System
- Resources = financial resources, machines, people, items,.......
- Data = transactions having origin in :
	- Posted documents (invoices, credit notes, deliveries, stock movement..)
	- Hence the type of these transactions- entries
		- Customer
		- Vendor
		- Item (Inventory)
		- General Ledger (Accounts)

**Linked to :** Simple scenario of the first and second ERP Microsoft Dynamics NAV session I.

# INTRO 2

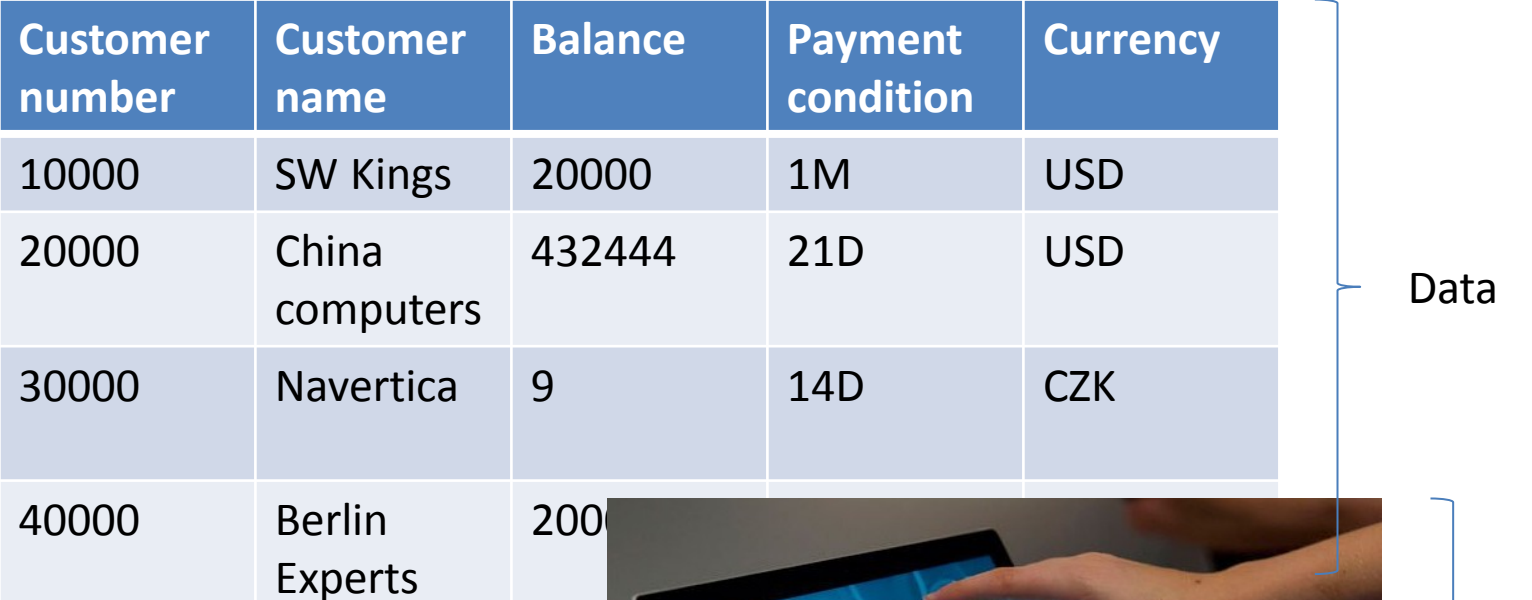

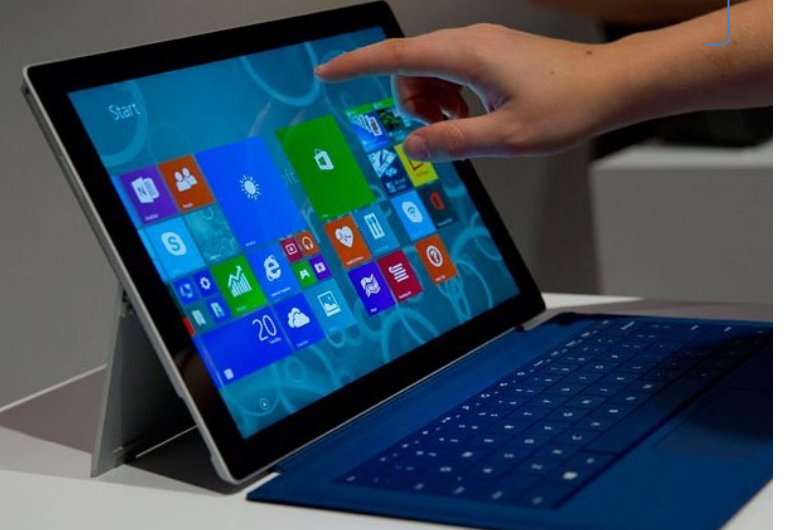

How to see data (Window)

## INTRO 3 – Customer card –part of it

#### 10000 · The Cannon Group PLC

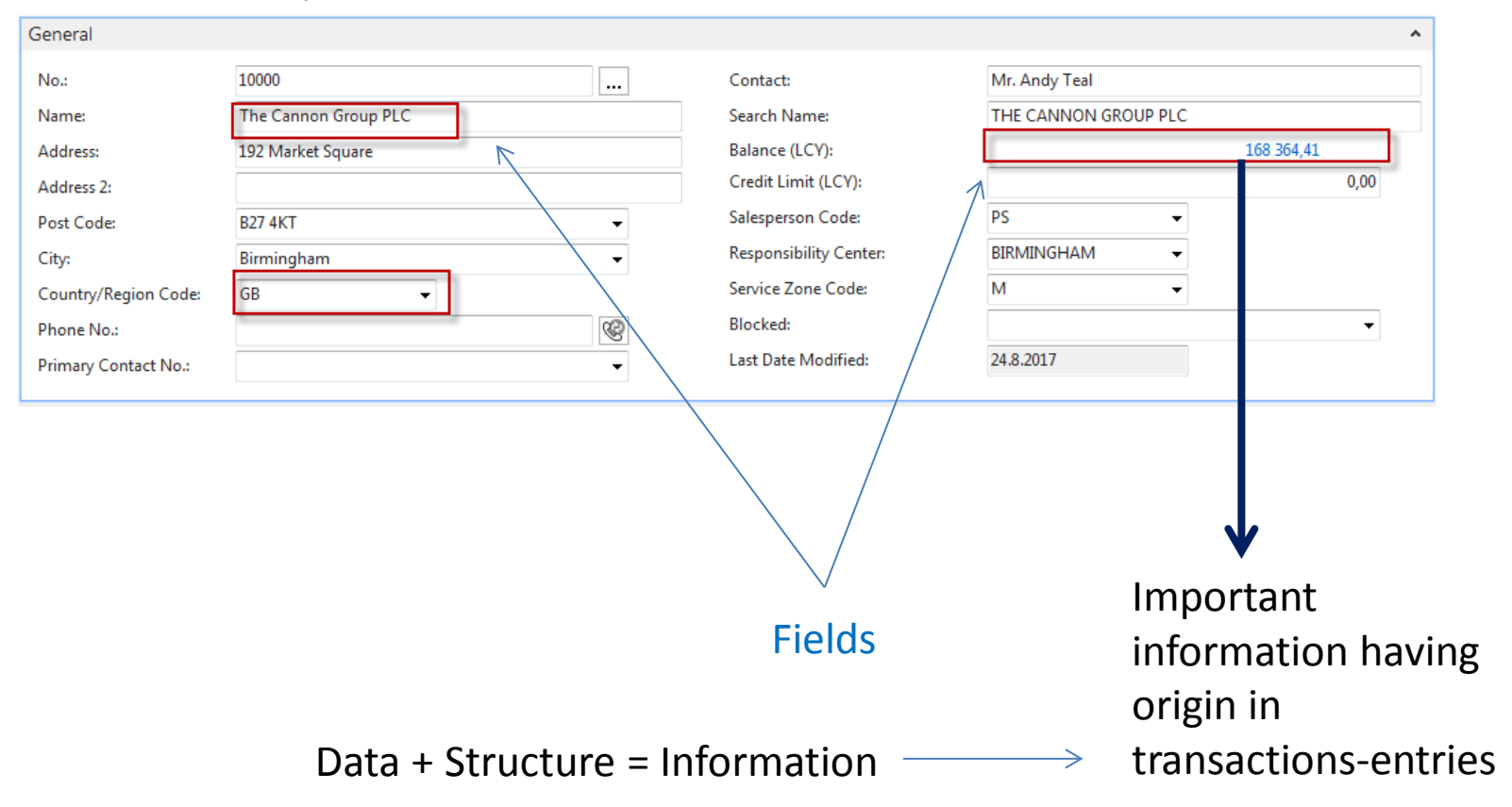

## INTRO 4 – Customer entries

### 10000 · The Cannon Group PLC

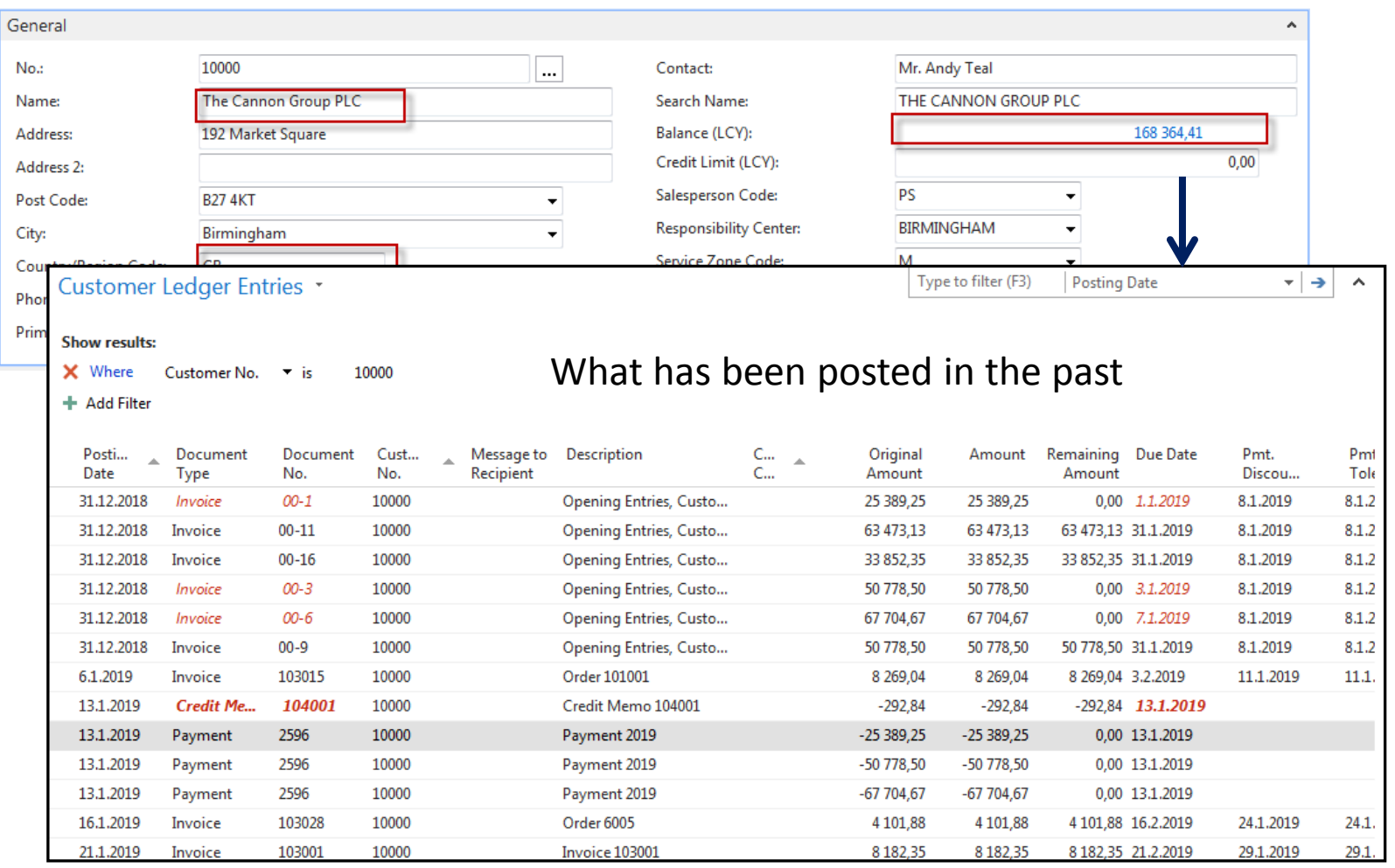

## INTRO 5 – Customer document- navigation

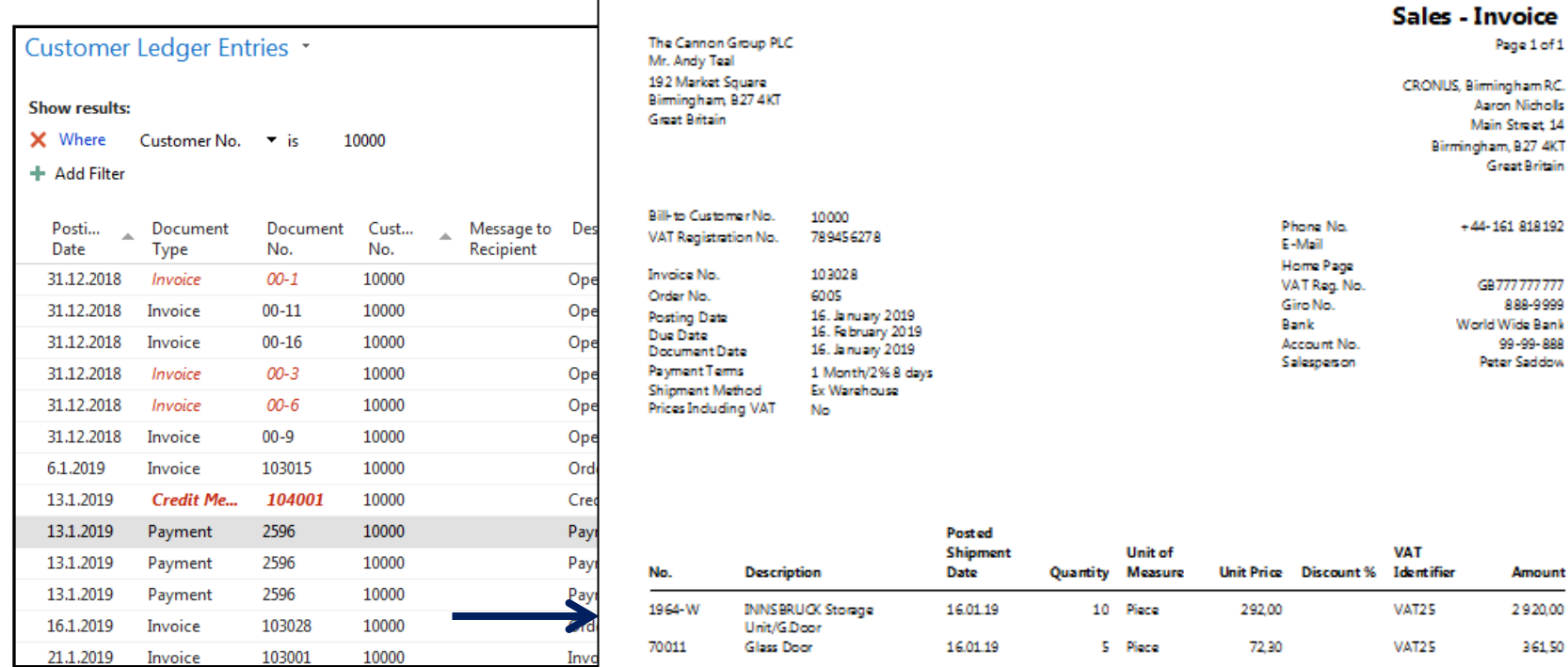

25% VAT 820,38

**Total GBP Excl. VAT** 

888-9999

99-99-888

Amount 2920,00 361,50

3 281,50

**Total GBP Incl. VAT** 4 10 1 88

#### **VAT Amount Specification**

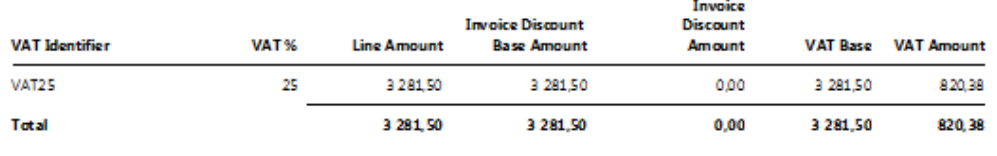

## INTRO  $6 -$  What is ERP 1

So our Microsoft Dynamics NAV is an ERP system. But why is it an ERP system? What are the main features of an ERP system and how do we recognize these in Microsoft Dynamics NAV?

Let's have a look at the overview slide. So one of the challenges that some companies might have to address is the one **of island systems**.

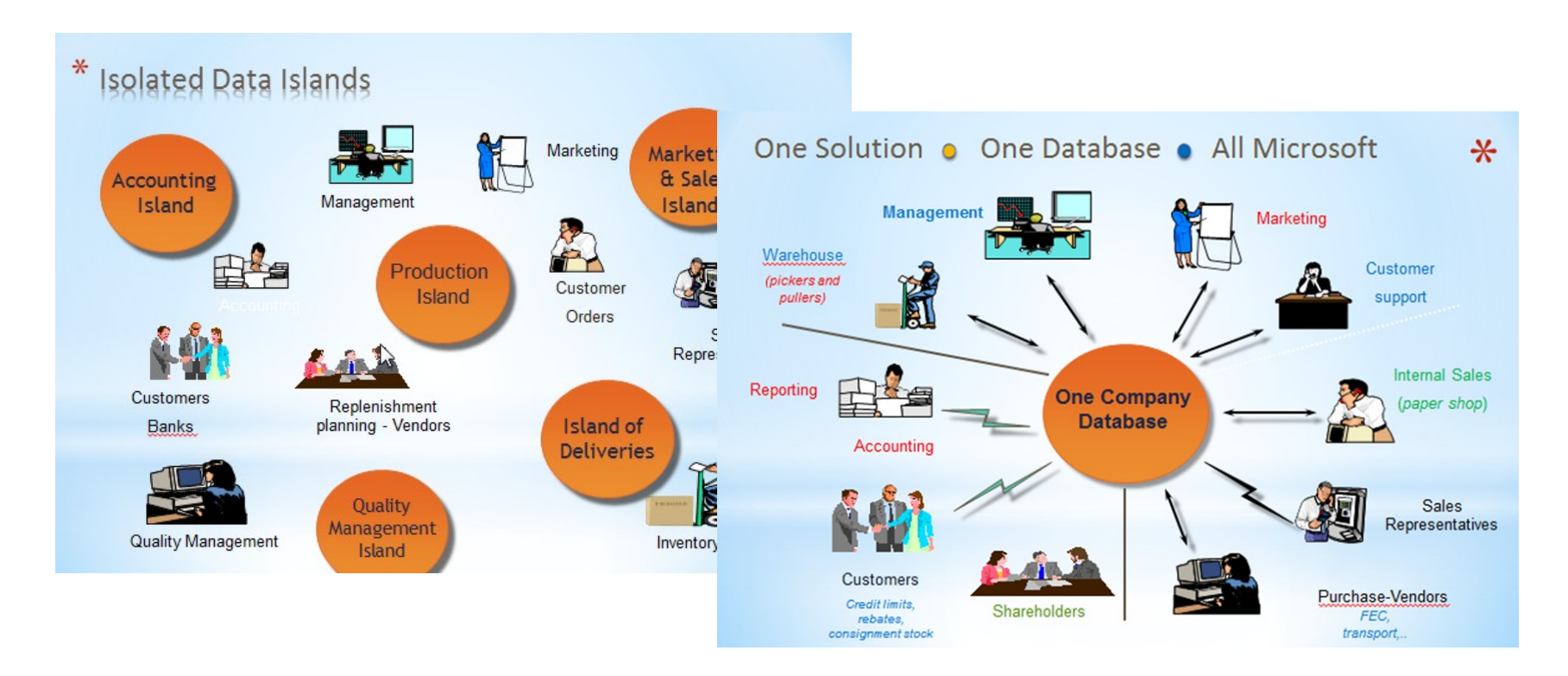

## INTRO 7 – What is ERP 2

### **Island systems**

### **Warehouse Data** (examples)

- · Physical location of items
- Actual stock count
- Number of items on hold

### **Production Data** (examples)

- . Number of items to be produced
- Number of items already produced
- Capacity

### **Sales & Customer** Data (examples)

- Number of items available for sales
- Confirmed sales orders
- Customer information

## INTRO 8 – What is ERP 3

So everyone working with the system, for example, the bookkeeper in financial management, the sales representative in sales and marketing, the warehouse worker in the warehouse management, the HR manager in human resources and so on, so they all work with the system in their specific application department but with a **common database**. And that's very, very important. **That's one of the main features of an ERP system**.

# INTRO 9 – Basics of working space

- 
- 
- Role Center List plus
- 
- 
- Document
- Card Worksheet
- List Confirmation dialog
	-
- Card part Navigate page (wizard)
- List part Standard dialog

Will be shown by tutor and examined on demo student databases by them

## **List Page Windows Client**

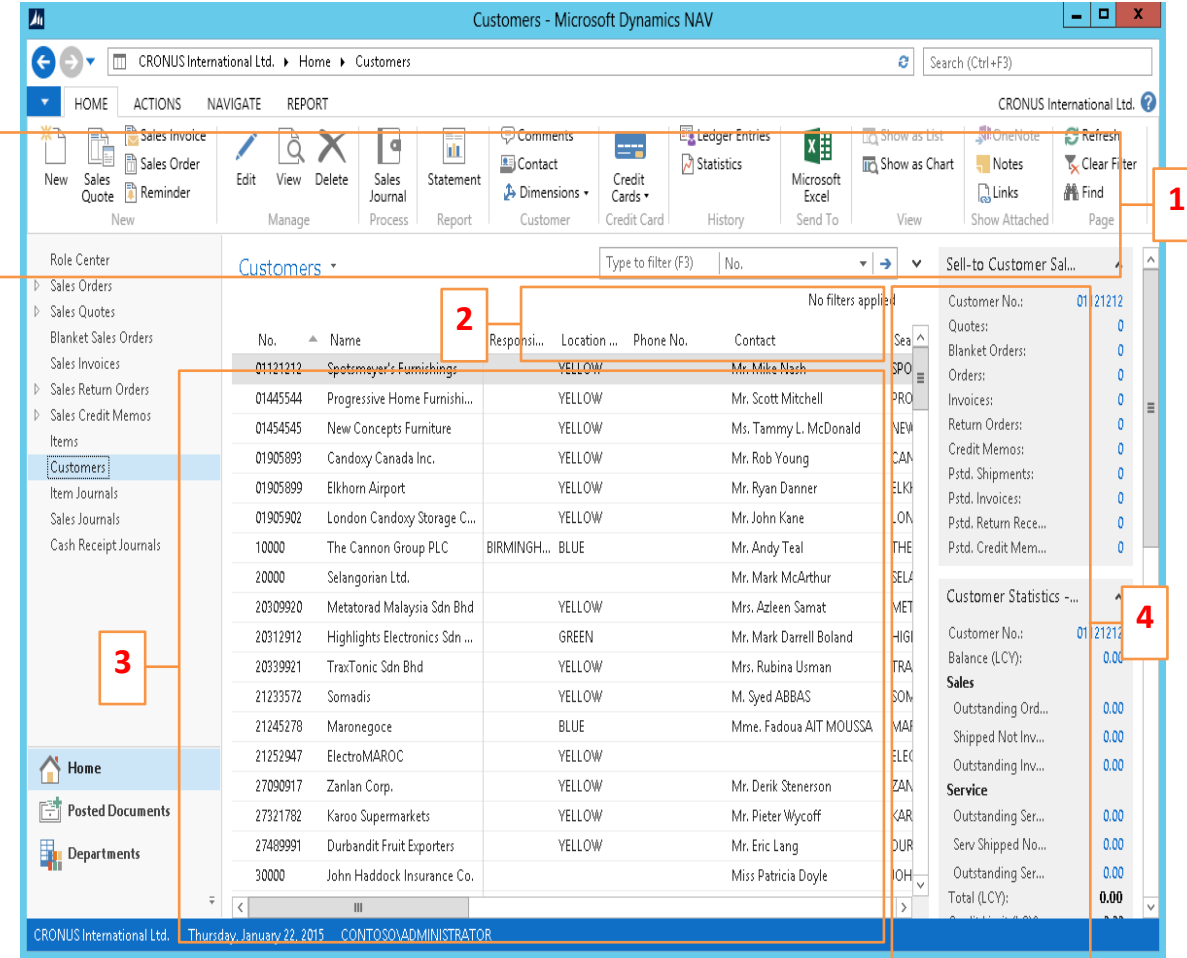

- 1. Ribbon
- 2. Filter pane
- 3. List
- 4. FactBox pane

## Card page – first tab only

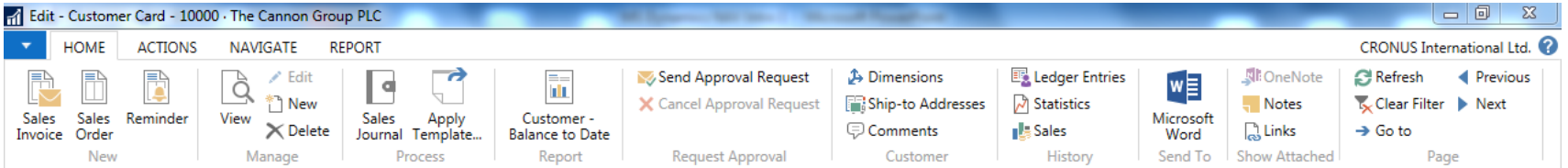

### 10000 · The Cannon Group PLC

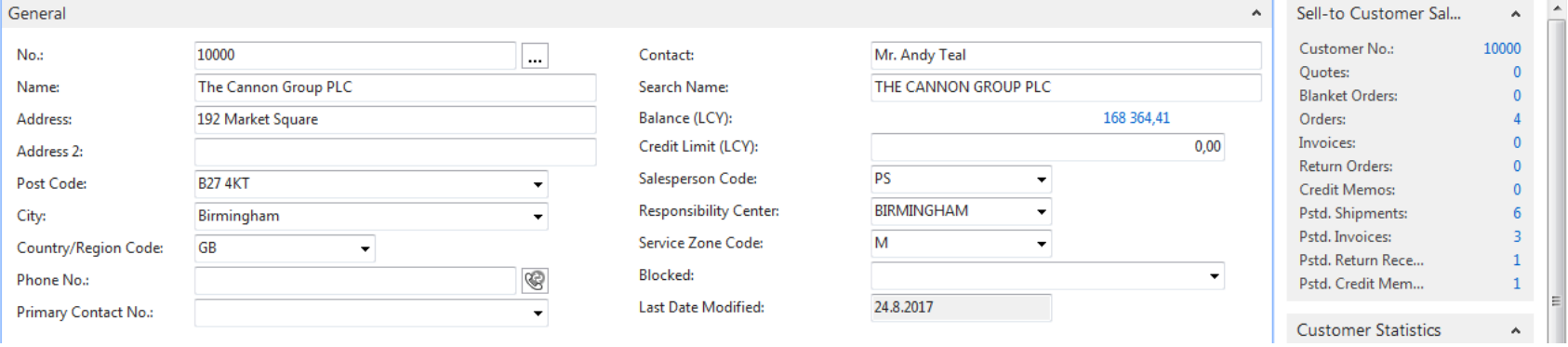

## Document page

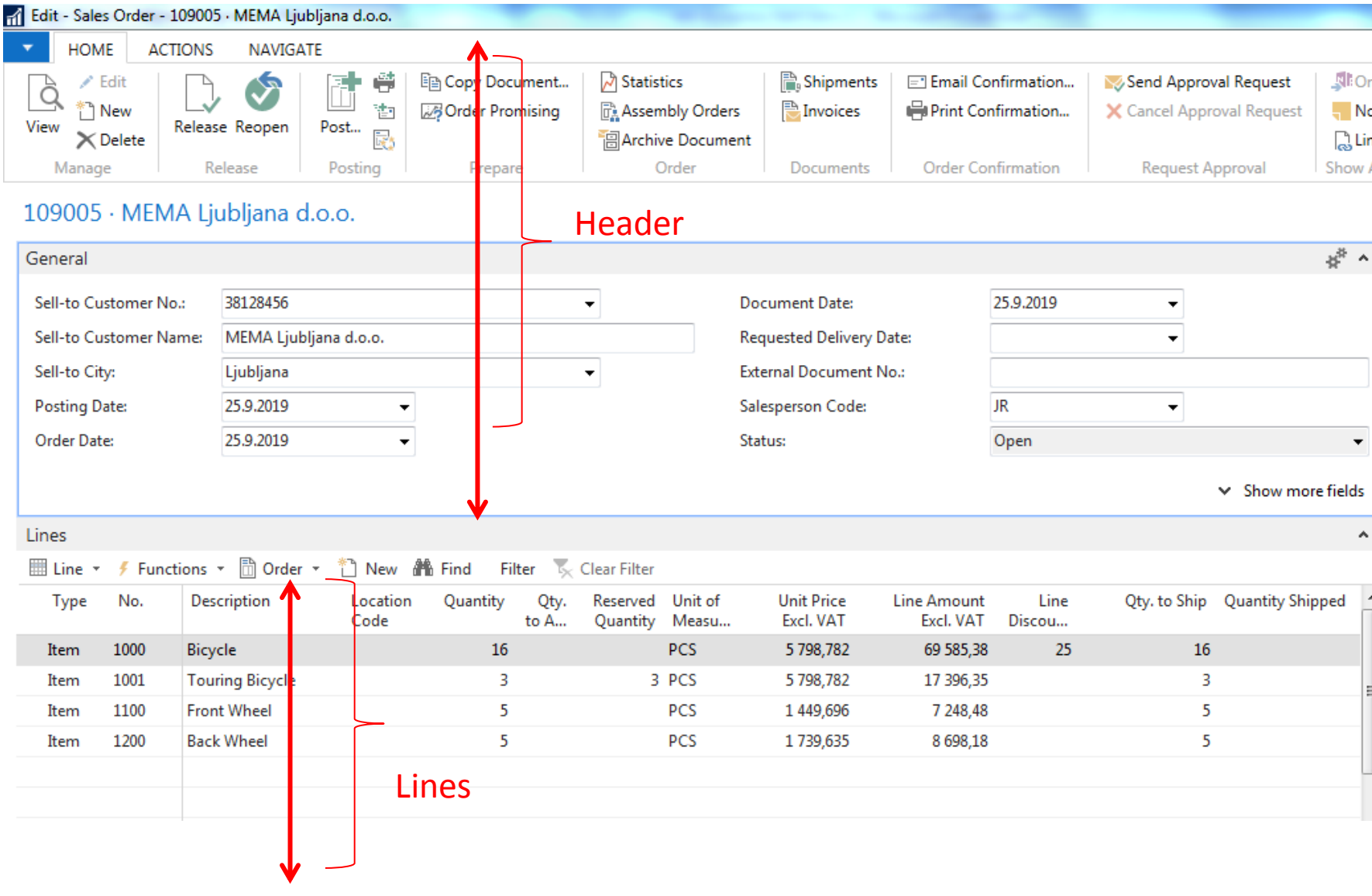

### Matrix window (form)

### Items by Location Matrix \*

### Stock locations

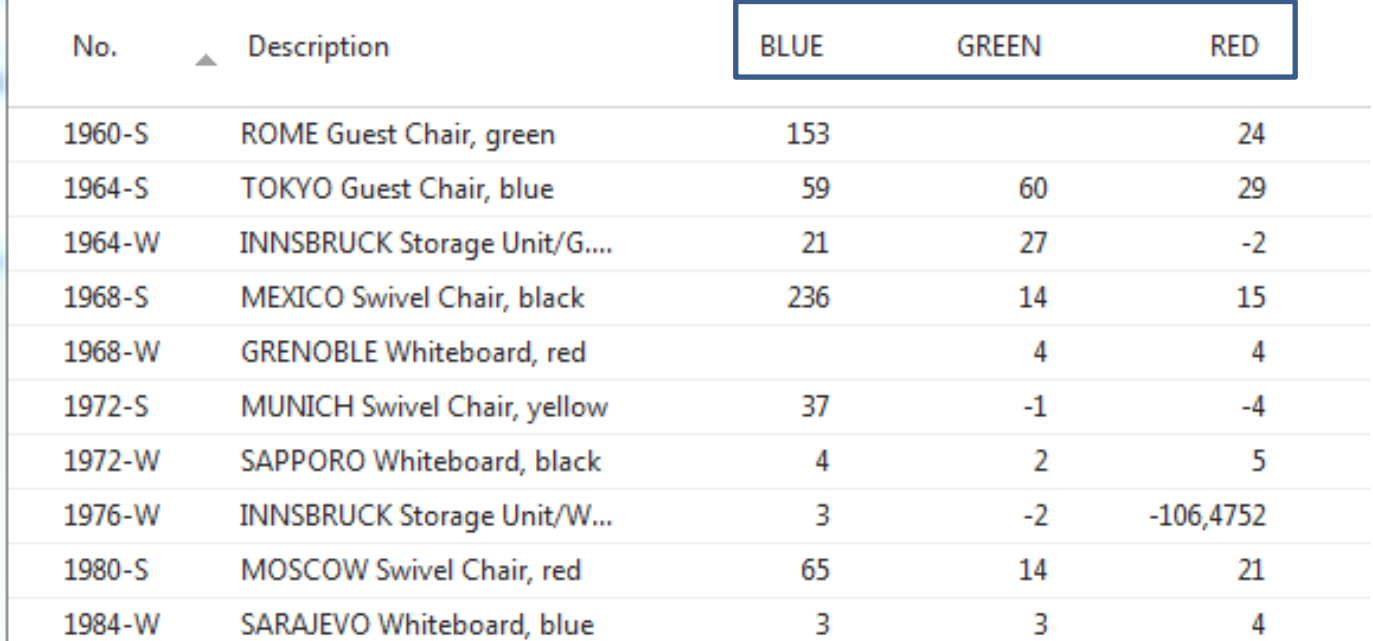

## INTRO 10 – Searching window

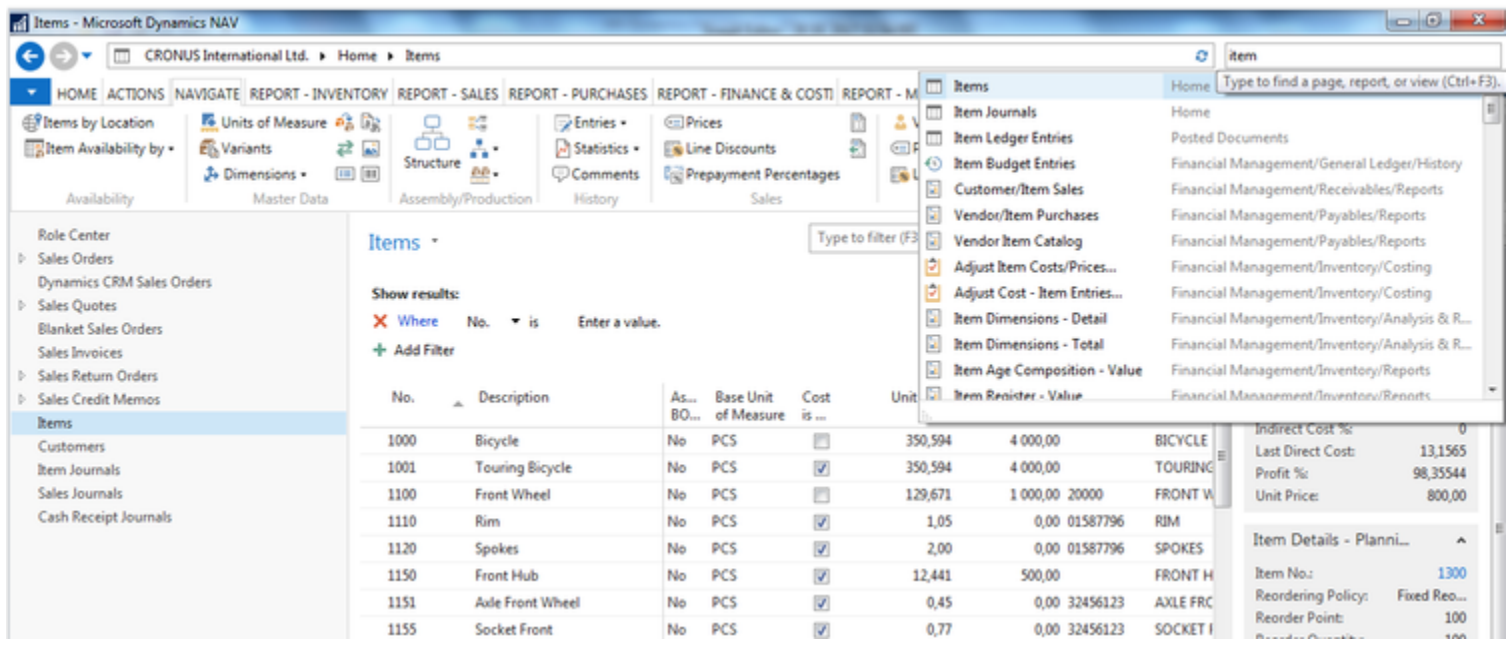

**Will be shown by tutor and examined on demo student databases by them (Find Vendor, Item, Customer, General Ledger Account, Profile and so on)**

## Simple filter

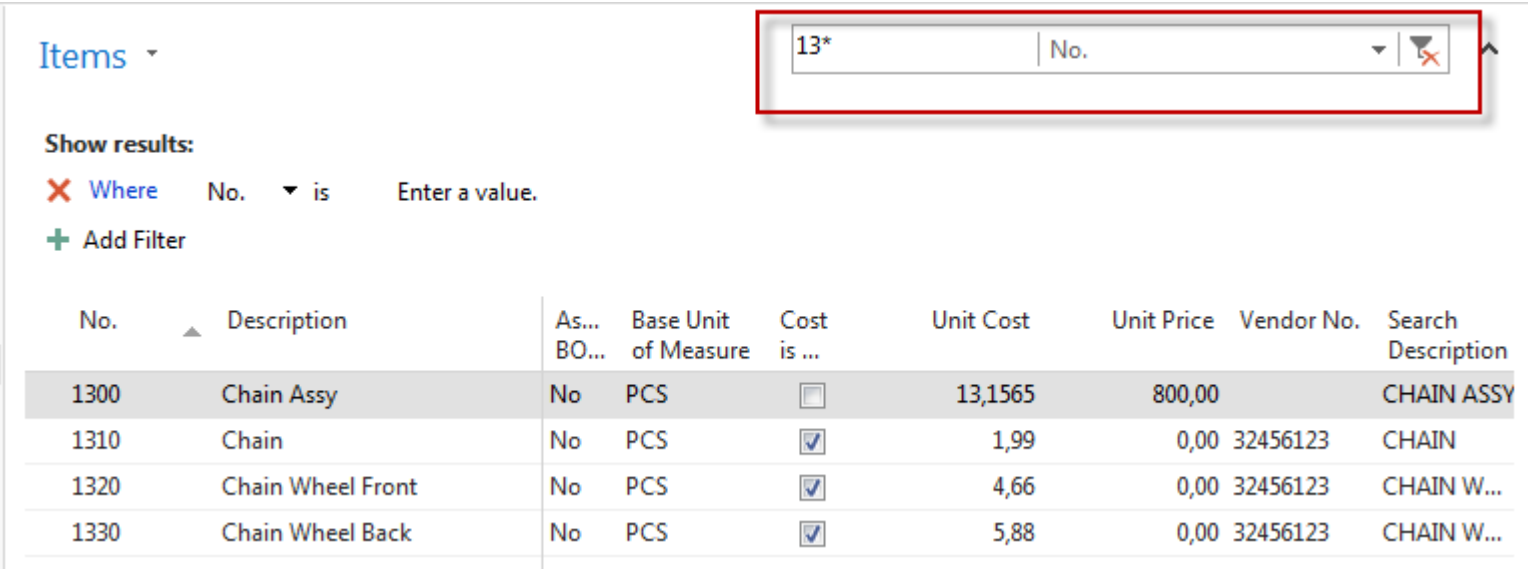

## Multiple filter

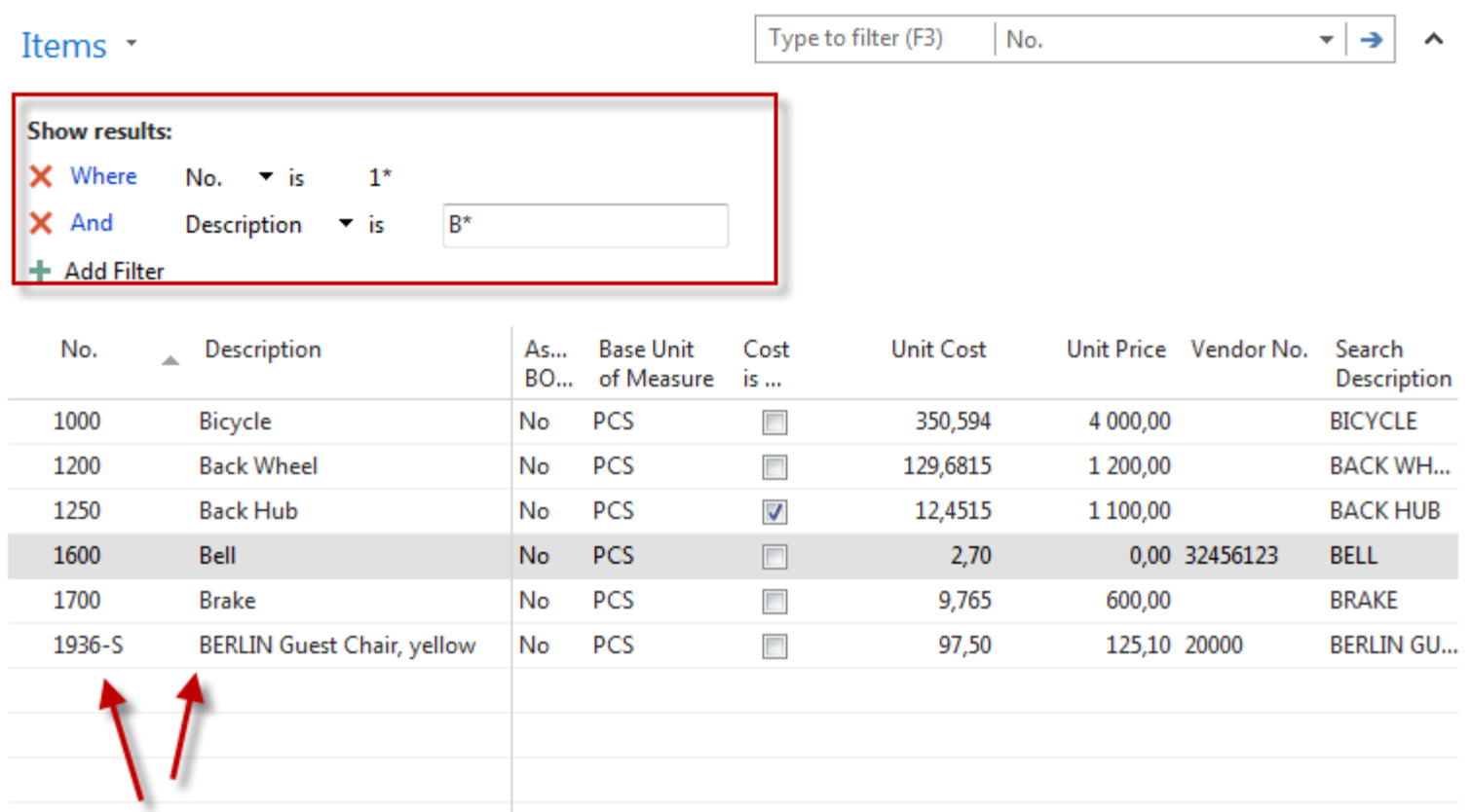

## Example of using help \_filter criteria)

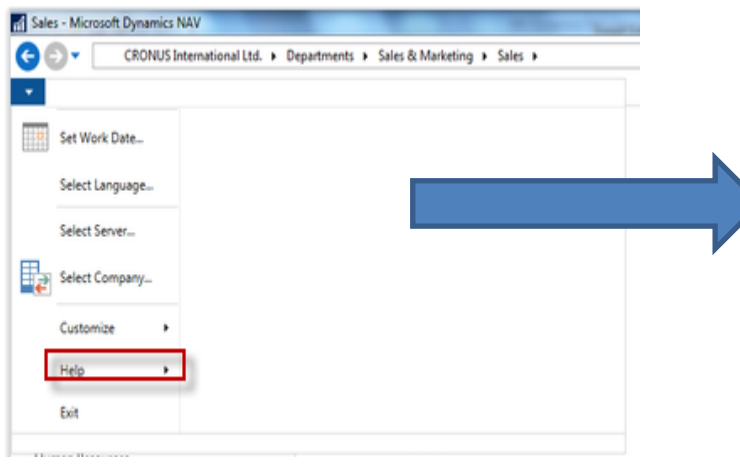

- 4 Getting Started with Microsoft Dynamics NAV 2016
	- Application Changes for Microsoft Dynamics NAV 2016
	- Platform Changes for Microsoft Dynamics NAV 2016
	- Learn About the RoleTailored Design
	- **Roles**
	- Accessibility for People with Disabilities
	- **Business Process Walkthroughs**
	- **CRONUS International Ltd.**
	- Demonstration Database
	- Finding Information in Help
	- Copyrights and Trademarks
	- **Application Design Details**
- 4 Working with Microsoft Dynamics NAV 2016
	- **Change Basic Settings**
	- **Enter Criteria in Filters**

## Example of using help \_filter criteria)

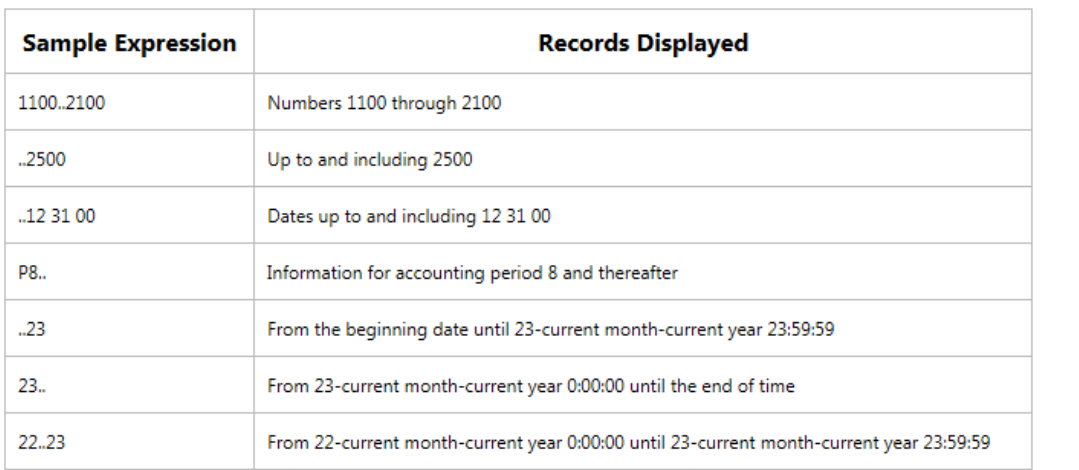

#### (|) Either/or

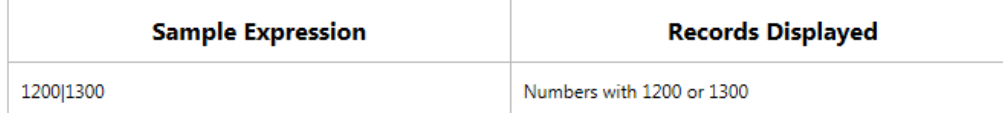

#### $(<)$  Not equal to

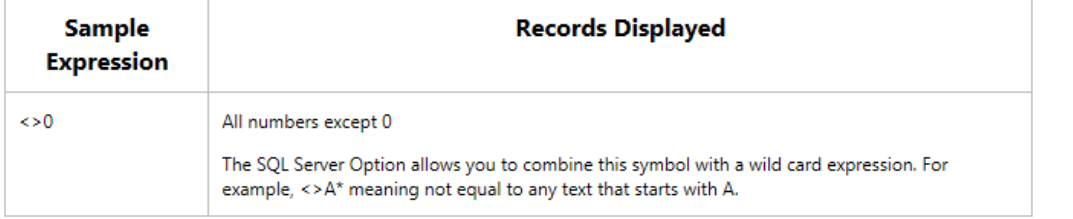

Only part of it ! Will be presented by tutor and experienced by students ….

## Entries and their use

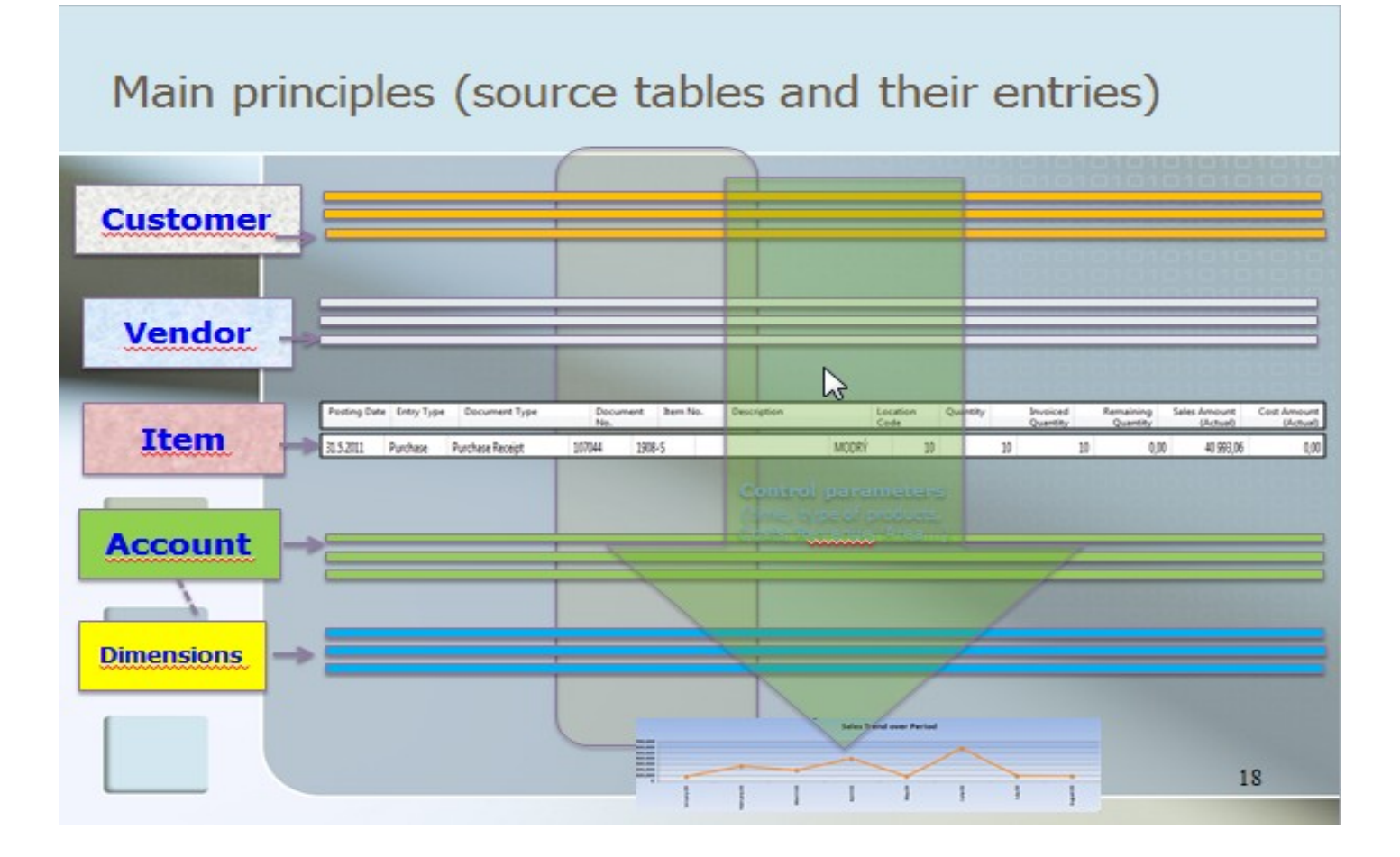

### **Report – example** (data resource - Customer Ledger Entries)

### Customer - Balance to Date

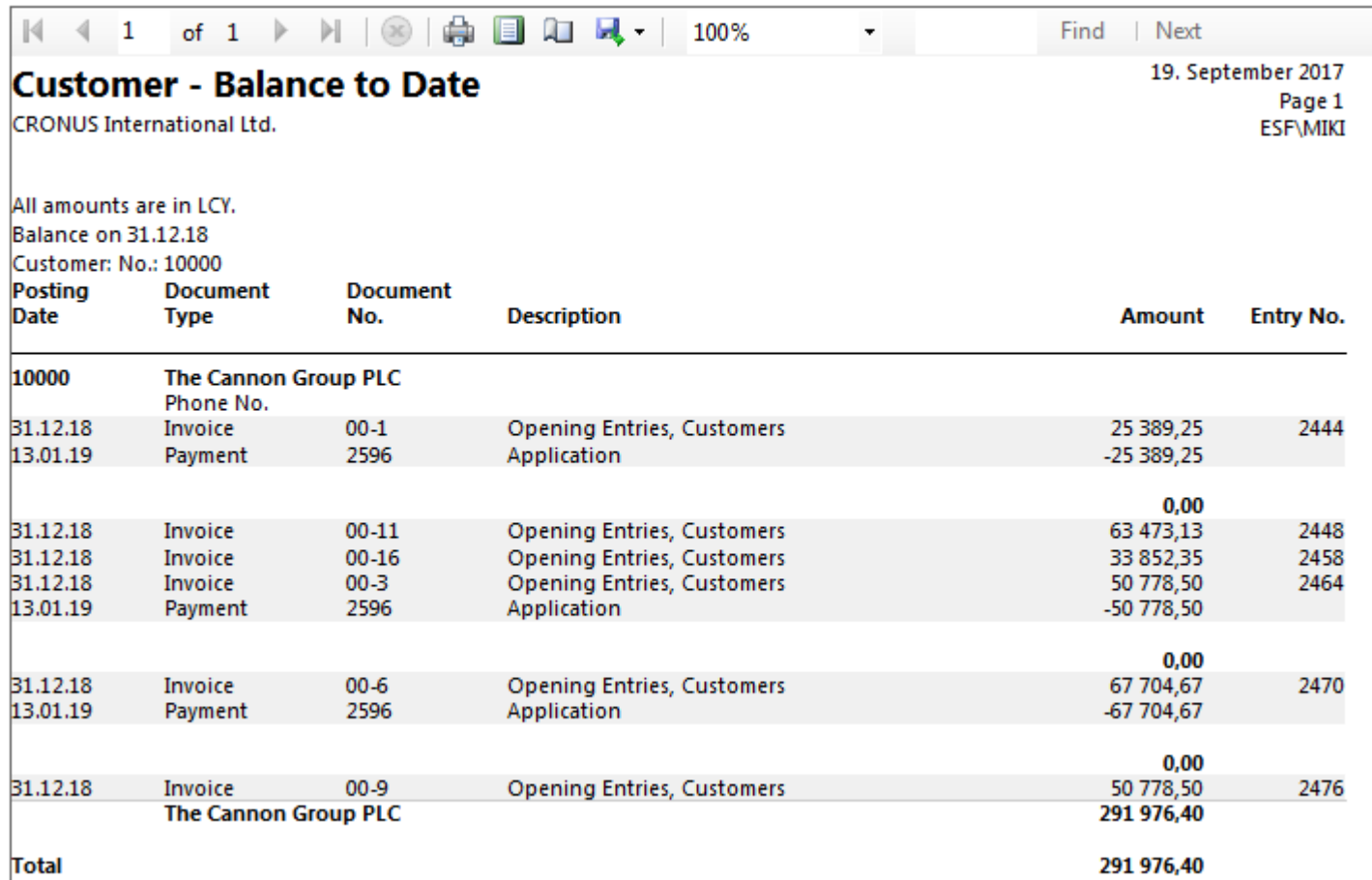